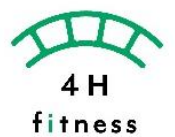

## **体重や体脂肪率、筋肉量等を計測する体組成計マシン「InBody」の管理アプリです。 初回利用時に計測のご案内を行います。**

- **1.アプリをダウンロード**
- **2.電話番号とメールを入力したら、 メールボックスを確認し認証を行ってください。**

※QRを読み込めない場合は InBodyを検索してください。

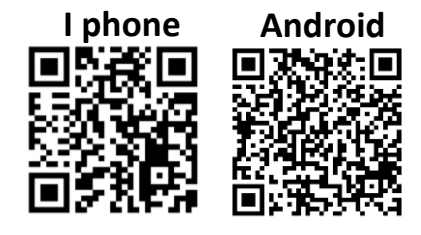

**3. パスワード設定を行います。**

※英大文字・小文字・数字・ 記号の中から3つ以上を組み合

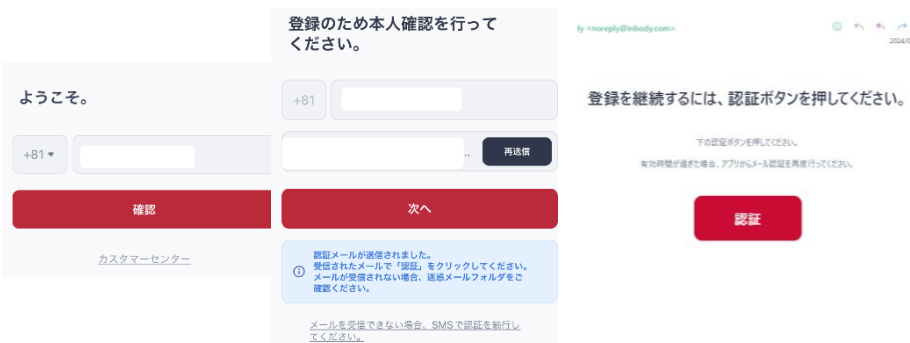

**4.生年月日、性別、身長を流れに沿って入力します。 最後に同意にチェックをして登録完了です。**

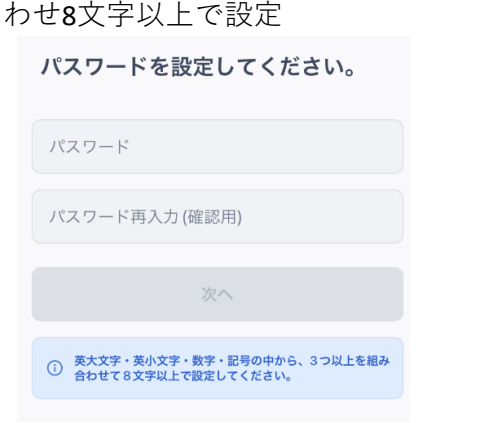

**5.登録するInBodyは その他>なし(業務用InBodyなど) を選択してください。**

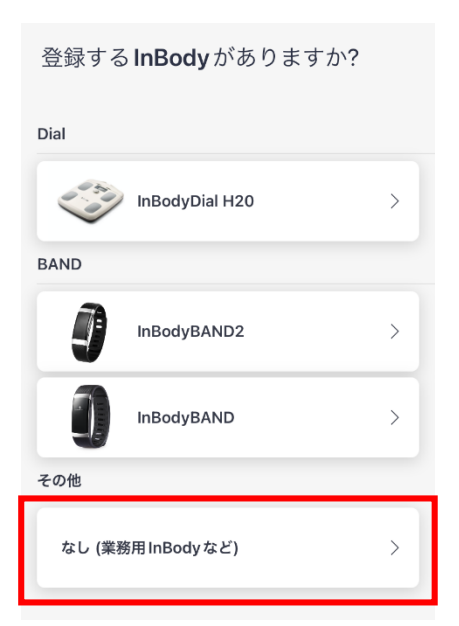

約款を確認し、同意にチェックし てください。 √ 利用約款に同意します。 √ 個人情報の取り扱いについてに同意しま 全て同意 完了

もう少しで完了です。

ご案内します。

InBody 接続

**6.InBodyの計測結果は「InBody測定記録」を選択し 「QR読み込み」より、アプリに取り込むことが可能です。** ※計測結果のQR読み込みは初回カウンセリング時に

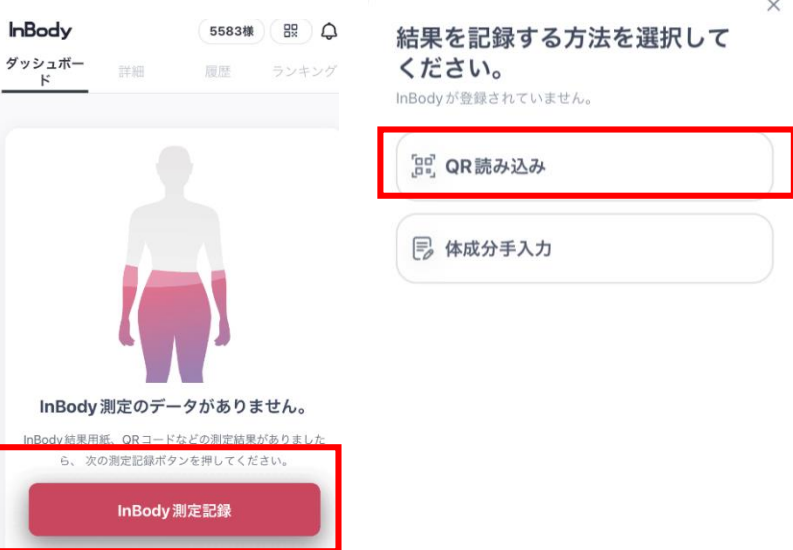